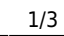

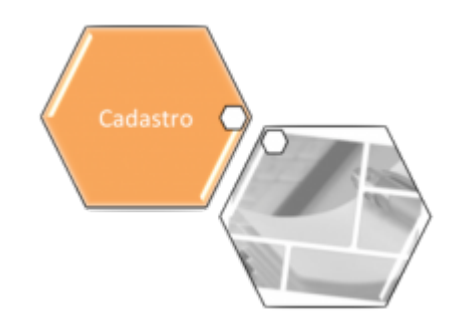

## **Informar Ocorrência Cadastro Anormalidade Imóvel**

O objetivo desta funcionalidade é informar as ocorrências de cadastro anormalidade imóvel, em atendimento a norma interna que regulamenta os contratos de demanda.

A funcionalidade pode ser acessada no caminho: [Gsan](https://www.gsan.com.br/doku.php?id=ajuda:pagina_inicial) > [Cadastro](https://www.gsan.com.br/doku.php?id=ajuda:cadastro) > [Imovel](https://www.gsan.com.br/doku.php?id=ajuda:imovel) > Informar Ocorrencia Cadastro Anormalidade Imovel

Ocorrerá perda do desconto do contrato de demanda, quando não for realizado o pagamento da fatura na sua data de vencimento.

Na funcionalidade batch, gera um débito a cobrar com o valor igual ao valor do desconto do contrato de demanda para os imóveis que não tiveram a conta paga no dia do vencimento. Este batch será processado no encerramento da arrecadação e o valor gerado será cobrado na conta do mês subseqüente ao encerramento da arrecadação.

Quando ocorrer a informação no sistema GSAN de cometimento das infrações previstas nos incisos II – retirada ou avarias no hidrômetro; IV – falta de pagamento da fatura mensal ou de parcelas advindas da composição de débito; V - colocação de bombas ou outros dispositivos que succione água diretamente na rede de distribuição; VI – fornecimento regular de água a terceiros; VII – intervenção no hidrômetro ou no ramal predial visando fraudar a medição do efetivo consumo; IX – violação dos lacres do hidrômetro ou da interrupção do fornecimento; do Art. 77 do Regulamento Geral do Fornecimento de Água e Coleta de Esgoto Decreto 18.251 de 21 de dezembro de 1994 e suas alterações, poderá haver, caso esteja parametrizado, a suspensão automática do contrato de demanda.

O Informar Retorno da Ordem de Fiscalização e Informar Ocorrência/Anormalidade do Imóvel foram alteradas para colocar o contrato de demanda residencial na situação suspenso.

Criados parâmetros nas tabelas de Situação Encontrada na Fiscalização, Ocorrências de Imóvel e Anormalidades de Imóvel para indicar se haverá suspensão do contrato de demanda.

A regularização da ocorrência que acarretou a perda do desconto previsto no contrato de demanda residencial deve ser informada na funcionalidade de Manter Contrato de Demanda Residencial, retirando o contrato da situação suspenso para ativo.

Para adicionar uma ocorrência/anormalidade, clique as informações na tela abaixo e clique no botão [concluir.jpg](https://www.gsan.com.br/doku.php?id=image:concluir.jpg).

[Cad - Imovel - InfoOcorAnormal.png](https://www.gsan.com.br/doku.php?id=image:cad_-_imovel_-_infoocoranormal.png)

= Preenchimento dos Campos =

=Campo Imóvel(\*)

Para apagar o conteúdo do campo em exibição, clique no botão  $|$ alt="Borracha.gif" ao lado do campo em exibição.

Enderêço Ocorrência (de imóvel) Data da Ocorrência

O sistema disponibiliza este campo quando selecionada a ocorrência.

Foto da Ocorrência

O sistema disponibiliza este campo quando selecionada a ocorrência.

Anormalidade (do imóvel) Data da Anormalidade

O sistema disponibiliza este campo quando selecionada a anormalidade.

Foto da Anormalidade

O sistema disponibiliza este campo quando selecionada a anormalidade.

= Funcionalidade dos Botões =

(% height="205" width="821" %)

=Botão [|alt="Lupa.gif"](https://www.gsan.com.br/doku.php?id=image:http:192.168.64.215:8080_xwiki_bin_download_main_newpage_lupa.gif) [|alt="Borracha.gif"](https://www.gsan.com.br/doku.php?id=image:http:192.168.64.215:8080_xwiki_bin_download_main_newpage_borracha.gif) [|alt="Calendario.gif"](https://www.gsan.com.br/doku.php?id=image:http:192.168.64.215:8080_xwiki_bin_download_cadastro_imovel_informar_ocorr_c3_aancia_cadastro_anormalidade_im_c3_b3vel_calendario.gif&width=923)

[|title="Data"](https://www.gsan.com.br/doku.php?id=clique_aqui_para_obter_instrucoes_mais_detalhadas_da_tela_calendario_._url:http:xwiki.ipad.com.br:8027_xwiki_bin_view_ajudagsan_calendario)

[cancelar2.jpg](https://www.gsan.com.br/doku.php?id=image:cancelar2.jpg) [|alt="SelecionarArquivo.png"](https://www.gsan.com.br/doku.php?id=image:http:192.168.64.215:8080_xwiki_bin_download_cadastro_imovel_informar_ocorr_c3_aancia_cadastro_anormalidade_im_c3_b3vel_selecionararquivo.png&width=923) [concluir.jpg](https://www.gsan.com.br/doku.php?id=image:concluir.jpg)

Clique [aqui](https://www.gsan.com.br/doku.php?id=ajuda) para retornar ao Menu Principal do GSAN

## From:

<https://www.gsan.com.br/>- **Base de Conhecimento de Gestão Comercial de Saneamento**

## Permanent link:

**[https://www.gsan.com.br/doku.php?id=ajuda:informar\\_ocorrencia\\_cadastro\\_anormalidade\\_imovel&rev=1435953295](https://www.gsan.com.br/doku.php?id=ajuda:informar_ocorrencia_cadastro_anormalidade_imovel&rev=1435953295)**

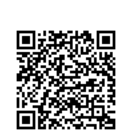

Last update: **31/08/2017 02:11**